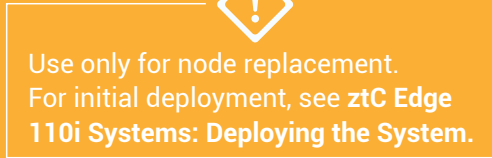

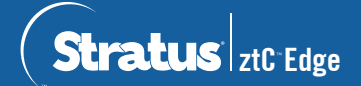

## **ztC Edge 110i Systems: Replacing a Node**

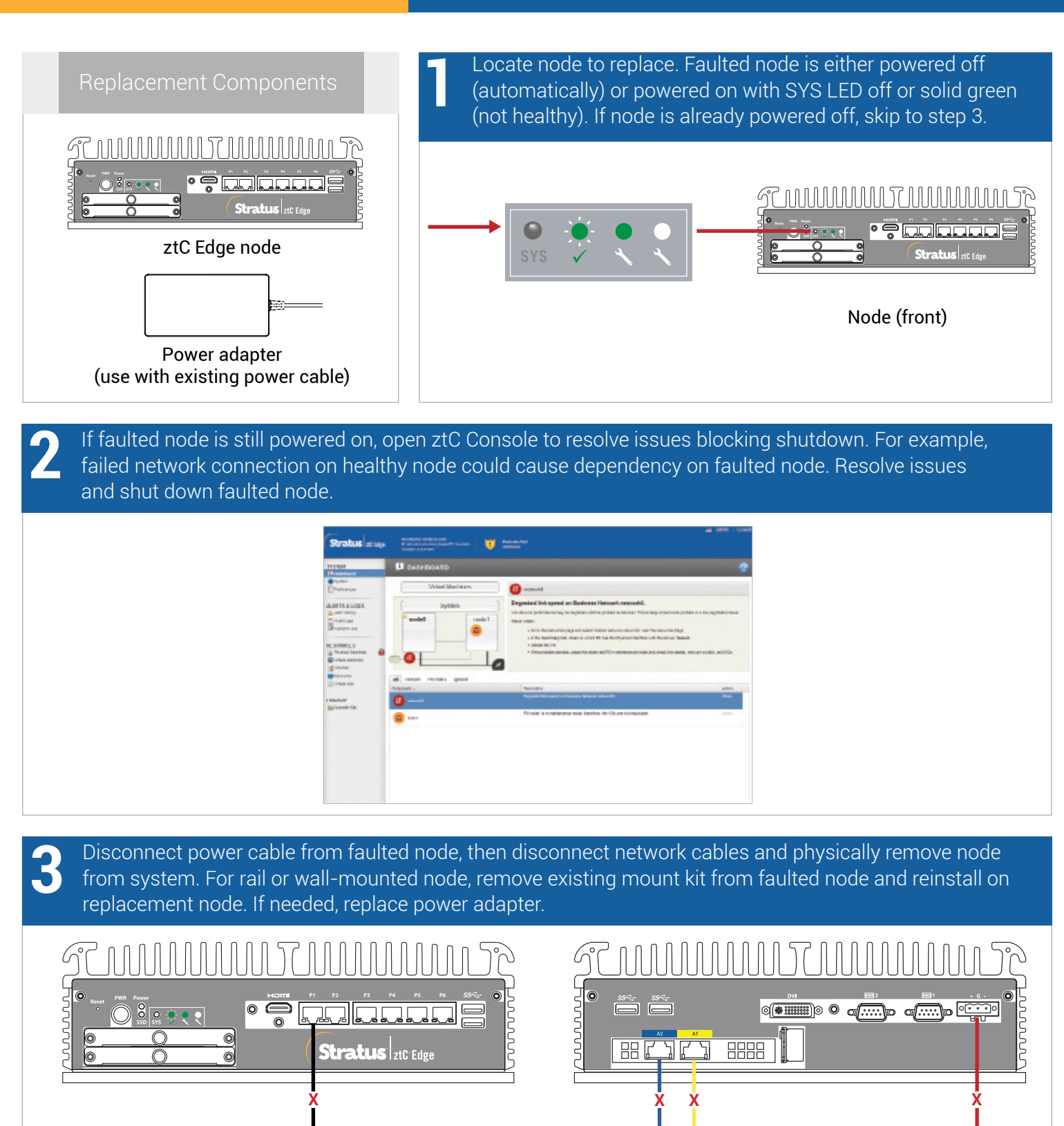

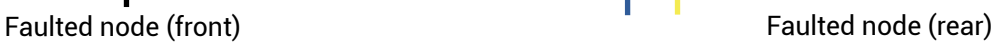

Add replacement node to system. Reconnect network cables, then reconnect power to automatically **4** power on node. Node replacement is complete. System begins to synchronize with no user input required. **MUUUUUUUT WUNDL**  $\overline{\blacksquare}$ **O 4 HHH**  $\circ$  **0** of  $\overline{\cdots}$  $80.222$  $\bullet$ Stratus zic Edge  $\overline{\bullet}$ 24 Volts (DC) **REACA**  $\circ$  $\circ$   $\circ$ 8888 + G -Replacement node (front) The Controller of the Replacement node (rear) After 20 minutes, SYS LED cycles from off to solid green to show software on replacement node is starting.<br>After another 15 minutes, SYS LED starts flashing to show system is healthy.

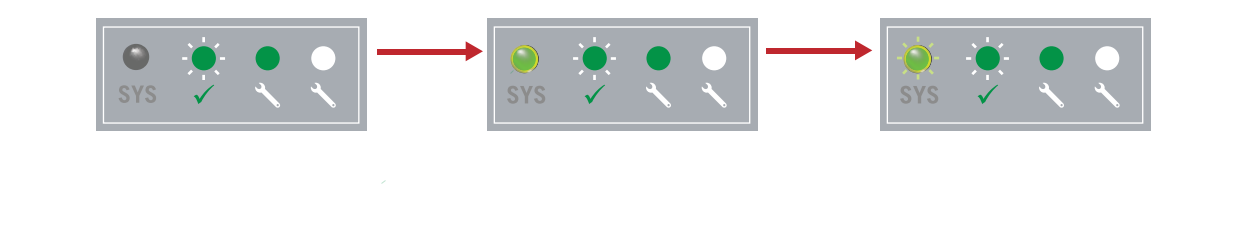

**C** Log on to ztC Console to confirm system health. Virtual machines<br>may synchronize for hours, after which **Dashboard** displays<br>green check marks with no outstanding issues green check marks with no outstanding issues.

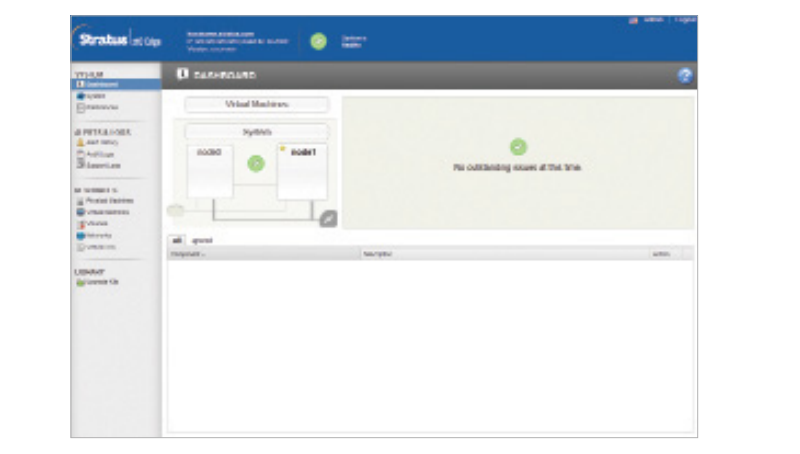

For ztC Edge Release Notes and documentation, please visit <http://ztcedgedoc.stratus.com>.

To access other ztC Edge self-help resources, including Knowledge Base articles and software downloads, visit Stratus Customer Service at <http://www.stratus.com/support>.

Part Number R006Z-00 | Publication Date: May 2019

Release Number: ztC Edge Release 2.0.0.0

Specifications and descriptions are summary in nature and subject to change without notice.

Stratus and the Stratus logo are registered trademarks, and the Stratus Technologies logo, the Stratus 24x7 logo, and ztC are trademarks of Stratus Technologies Bermuda, Ltd.

All other trademarks and registered trademarks are the property of their respective holders.